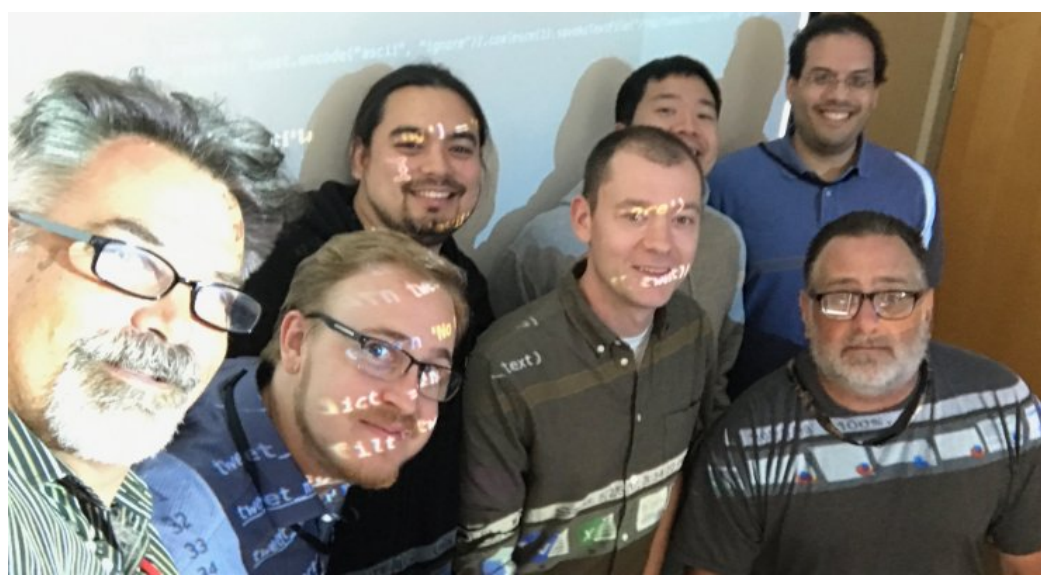

From lef to right: Laurent Weichberger, Russell Hanson, Sascha Ishikawa, Asa Wilks, James Liu, Angel Martinez, & Scot Hickey. Photo copyright (c) 2017 by L. Weichberger

## **Apache Spark Streaming with Twitter (and Python)**

Published on May 28, 2017 **Edit article View stats**

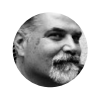

**Laurent Weichberger** Changing the world one Big Data client at a time .... **31 articles**

 $\left( \circledcirc \right)$  1,533  $\left( \circledcirc \right)$  30  $\left( \Box \right)$  4

Last week during my Hortonworks training at the RAND Corp. we created a spontaneous lab exercise to integrate Python, Twitter and Spark Streaming. I had done this work before when I worked at Databricks, using Java and Twitter4j (I later refactored it with Scala), so I knew what to do. However, I had never tried to get it working with Python, so it was a challenge figuring out how to do it with Python. The project requirements were as follows:

Twitter Use Case 1:

1.a. Hook up Apache Spark Streaming to an incoming Twitter Stream.

1.b. Filter the stream for keywords.

2.a. Capture the tweets and filter them by a specific language (e.g. Arabic).

Messaging 区 您 2.b. Use the Tweet's "lang" field for this purpose. As it turns out, it was a little difficult to parse the incoming JSON (we found it vague regarding what the Tweepy code we had leveraged was sending over to us on localhost) -- it seemed that more than just a Twitter Status (e.g. that is Twitter4j lingo) came over. So, we needed a filter using key lookup for lang, and check for existence of lang key (otherwise we saw some weird side-effects).

4.a. Write that final filtered stream out to the filesystem using saveAsTextFile().

4.b. After writing out, ensure that the Arabic characters appear in a legible format, so that an Arabic speaking individual can easily open and read it.

5. Test: Arabic speaking individual opens, reads and translates the tweets.

The first student to finish was Mr. Sascha Ishikawa so we share his integrated code solution here. It was in fact a group effort, as we had roundtable discussions all along the way. We all have code involved in the solution.

In order to solve this use case we leveraged the following:

1. A package named "tweepy" which we found on a Python Twitter developer site.

2. Laurent's Twitter developer credentials to quickly grab the Twitter stream. It is easy to register as a developer at Twitter to get your own credentials.

3. The json.loads() method to find that "lang" key in the JSON version of the tweet.

4. Laurent's original base Python Spark Streaming code:

*# From within pyspark or send to spark-submit:* from pyspark.streaming import StreamingContext ssc = StreamingContext(sc, 5) *# 5 second batch interval* IP = "localhost" *# Replace with your stream IP* # Replace with your stream port lines = ssc.socketTextStream(IP, Port)<br>lines.pprint() # Print tweets lines.pprint() *# Print tweets we find to the console* ssc.start() *# Start reading the stream* ssc.awaitTermination() *# Wait for the process to terminate*

> Messaging 区 3

Here is the refactored Python code we wrote as a team, and remember we leveraged and modified the TweetRead.py from a site we found:

```
# TweetRead.py
# This first python script doesn't use Spark at all:
import tweepy
from tweepy import OAuthHandler
from tweepy import Stream
from tweepy.streaming import StreamListener
import socket
import json
consumer_key    = os.environ['TWITTER_CONSUMER_KEY']
consumer_secret = os.environ['TWITTER_CONSUMER_SECRET']
access_token    = os.environ['TWITTER_ACCESS_TOKEN']
access_secret   = os.environ['TWITTER_ACCESS_SECRET']
class TweetsListener(StreamListener):
def __init_(self, csocket):
        self.client_socket = csocket
          def on_data(self, data):
           try:<br>print(data.split('\n'))
                       self.client_socket.send(data)             return True
                print ("Error on data: s s" s str(e))
                   return True
          def on_error(self, status):
                   print(status)         return True
def sendData(c_socket):<br>auth = OAuthHandler(consumer key, consumer secret)
      auth.set access token(access_token, access_secret)
         twitter_stream = Stream(auth, TweetsListener(c_socket))     twitter_stream.filter(track=['trump'])
\frac{if}{s} = \frac{name}{socket.socket})"':    s = socket.socket()     # Create a socket object
         host = "localhost"      # Get local machine name     port = 5555             # Reserve a port for your service.     s.bind((host, port))    # Bind to the port
         print("Listening on port: %s" % str(port))
         s.listen(5)                 # Now wait for client connection.     c, addr = s.accept()        # Establish connection with client.
          print( "Received request from: " + str( addr ) )
          sendData( c )
```
Run that TweetRead.py shown above first. It just waits on localhost:5555 until the next script runs. The next Python script we saved as SparkDemo.py:

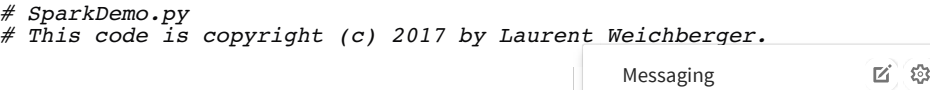

```
# Authors: Laurent Weichberger, from Hortonworks and,
# from RAND Corp: James Liu, Russell Hanson, Scot Hickey,
# Angel Martinez, Asa Wilks, & Sascha Ishikawa
# This script does use Apache Spark. Enjoy...
# This code was designed to be run as: spark-submit SparkDemo.py
import time
import json
from pyspark import SparkContext
from pyspark.streaming import StreamingContext
# Our filter function:
def filter_tweets(tweet):<br>json_tweet = json.loads(tweet)
    if json_tweet.has_key('lang'): # When the lang key was not present it<br>if json_tweet['lang'] == 'ar':<br>return True # filter() requires a Boolean value
        return False
# SparkContext("local[1]") would not work with Streaming bc 2 threads are
sc = SparkContext("local[2]", "Twitter Demo")
ssc = StreamingContext(sc, 10) #10 is the batch interval in seconds
IP = "localhost"Port = 5555lines = ssc.socketTextStream(IP, Port)
# When your DStream in Spark receives data, it creates an RDD every batch interval.
# We use coalesce(1) to be sure that the final filtered RDD has only one partition,
# so that we have only one resulting part-00000 file in the directory.
# The method saveAsTextFile() should really be re-named saveInDirectory(),
# because that is the name of the directory in which the final part-00000 file is saved.
# We use time.time() to make sure there is always a newly created directo.
# it will throw an Exception.
lines.foreachRDD( lambda rdd: rdd.filter( filter tweets ).coalesce(1).save
# You must start the Spark StreamingContext, and await process termination…
ssc.start()
ssc.awaitTermination()
```
Run that SparkDemo.py after the first script, TweetRead.py runs… It works!

Conclusion: In a short time, we were able to get Tweets, filter them by a specific language, and save them to the filesystem for later analysis. We worked as a team of students guided by my instruction. Thank you all for your hard work, you rock!

For more information: Laurent Weichberger, Big Data Bear, Hortonworks: lweichberger@hortonworks.com

Report thi

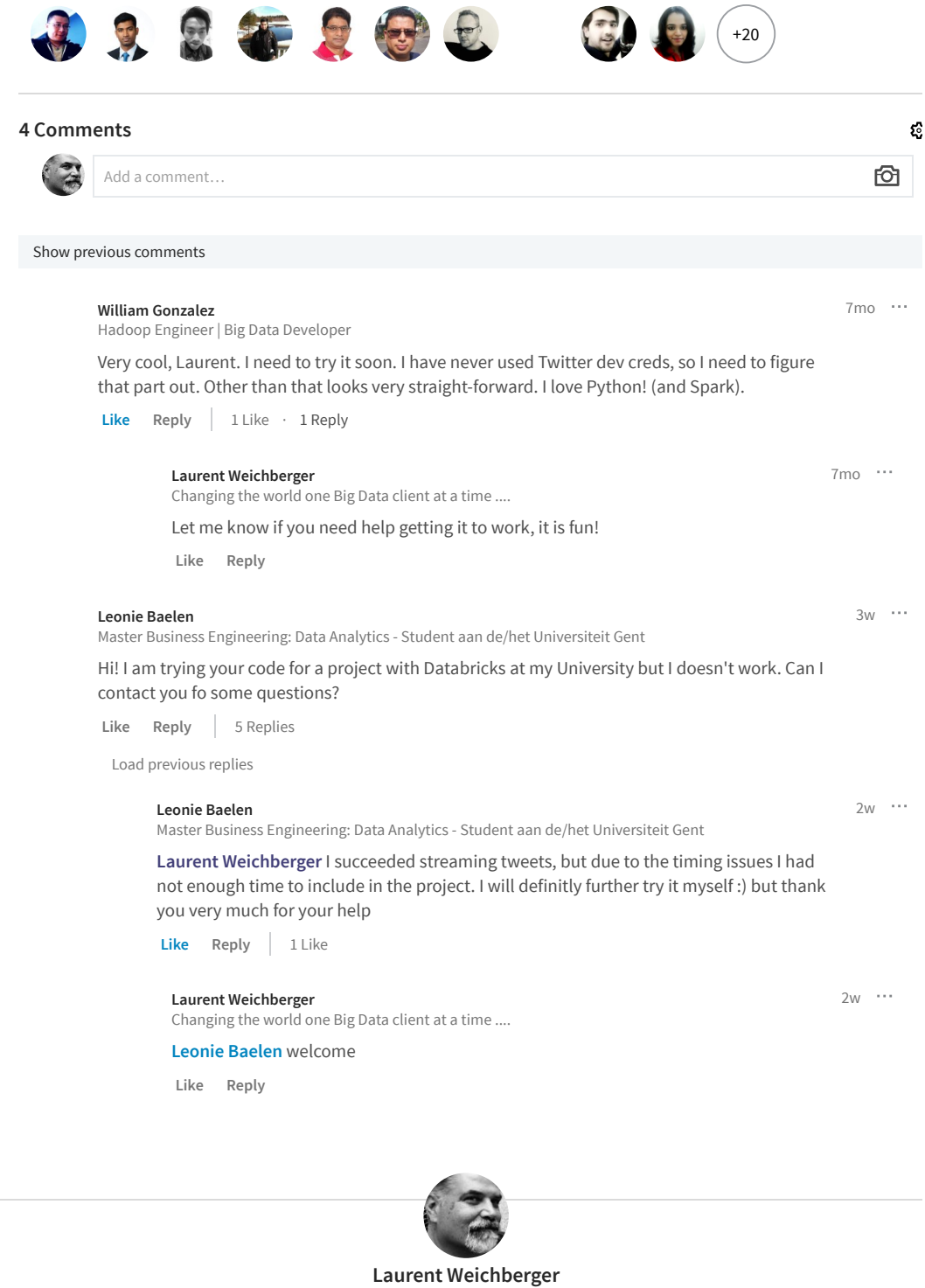

Changing the world one Big Data client at a time ....

**More from Laurent Weichberger See all 31 articles**

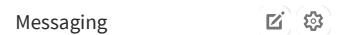

**Summarization Optimization with HDP Apache Spark & Avro.** Laurent Weichberger on LinkedIn

**Store Level Forecasting with Apache Spark Machine Learning** Laurent Weichberger on LinkedIn

**Use Case Discovery workshop :: GeoLocation Engine with Apache P …** Laurent Weichberger on LinkedIn

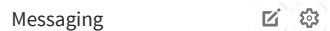